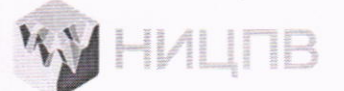

АКЦИОНЕРНОЕ ОБЩЕСТВО «НАУЧНО-ИССЛЕДОВАТЕЛЬСКИЙ ЦЕНТР ПО ИЗУЧЕНИЮ СВОЙСТВ ПОВЕРХНОСТИ И ВАКУУМА»

> СОГЛАСОВАНО Генеральный директор **АО** «НИЦПВ»

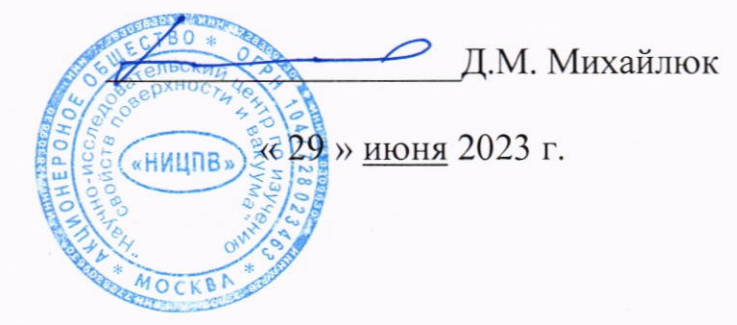

## ГОСУДАРСТВЕННАЯ СИСТЕМА ОБЕСПЕЧЕНИЯ ЕДИНСТВА ИЗМЕРЕНИЙ

Микроскопы сканирующие электронные **CX-200 PLUS** 

> Методика поверки MII 23-15-2023

> > г. Москва 2023 г.

#### 1 Общие положения

 $1.1$ Настоящая методика распространяется на микроскопы сканирующие электронные CX-200 PLUS фирмы «СОХЕМ Со., Ltd.», Республика Корея (далее микроскопы) и устанавливает методы и средства их первичной и периодической поверок.

1.2 Микроскопы предназначены для измерений линейных размеров микрорельефа поверхности твердотельных структур, количественного морфологического анализа и локального электронно-зондового элементного анализа.

1.3 Реализация данной методики обеспечивает прослеживаемость результатов измерений линейных размеров к ГЭТ 2-2021 согласно Государственной поверочной схемы, утвержденной приказом Ростандарта от 29.12.2018 № 2840.

Прослеживаемость результатов измерений энергетического разрешения энергодисперсионного обеспечивается спектрометра привязкой  ${\bf K}$ данным ГСССД 252-2011 «Энергия характеристического рентгеновского излучения при переходах в электронных оболочках атомов химических элементов с атомным номером от 4 до 100. Таблицы стандартных справочных данных».

1.4 Поверка осуществляется методом прямых измерений с использованием меры ширины и периода специальной МШПС-2.0К, меры длины концевой плоскопараллельной и ГСО 1095-90П.

#### 2 Перечень операции поверки

2.1 При проведении поверки должны быть выполнены следующие операции, указанные в таблице 1:

Таблица 1. Операции, выполняемые при проведении поверки.

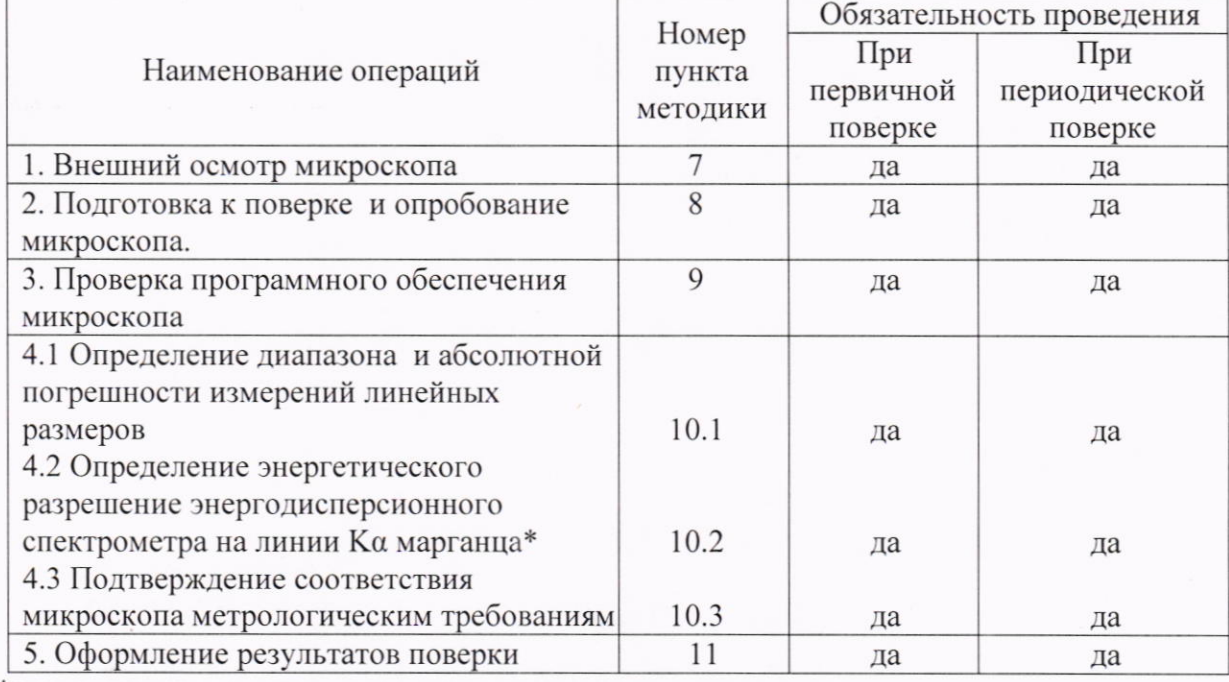

\*операция проводится при наличии энергодисперсионного спектрометра

Операции поверки проводятся юридическими лицами и индивидуальными  $2.2$ предпринимателями, аккредитованными в установленном порядке.

2.3 Проведение поверки не в полном объёме, для меньшего числа поддиапазонов измерений и для меньшего числа измеряемых величин не предусмотрено.

2

# 3 Метрологические и технические требования к средствам поверки

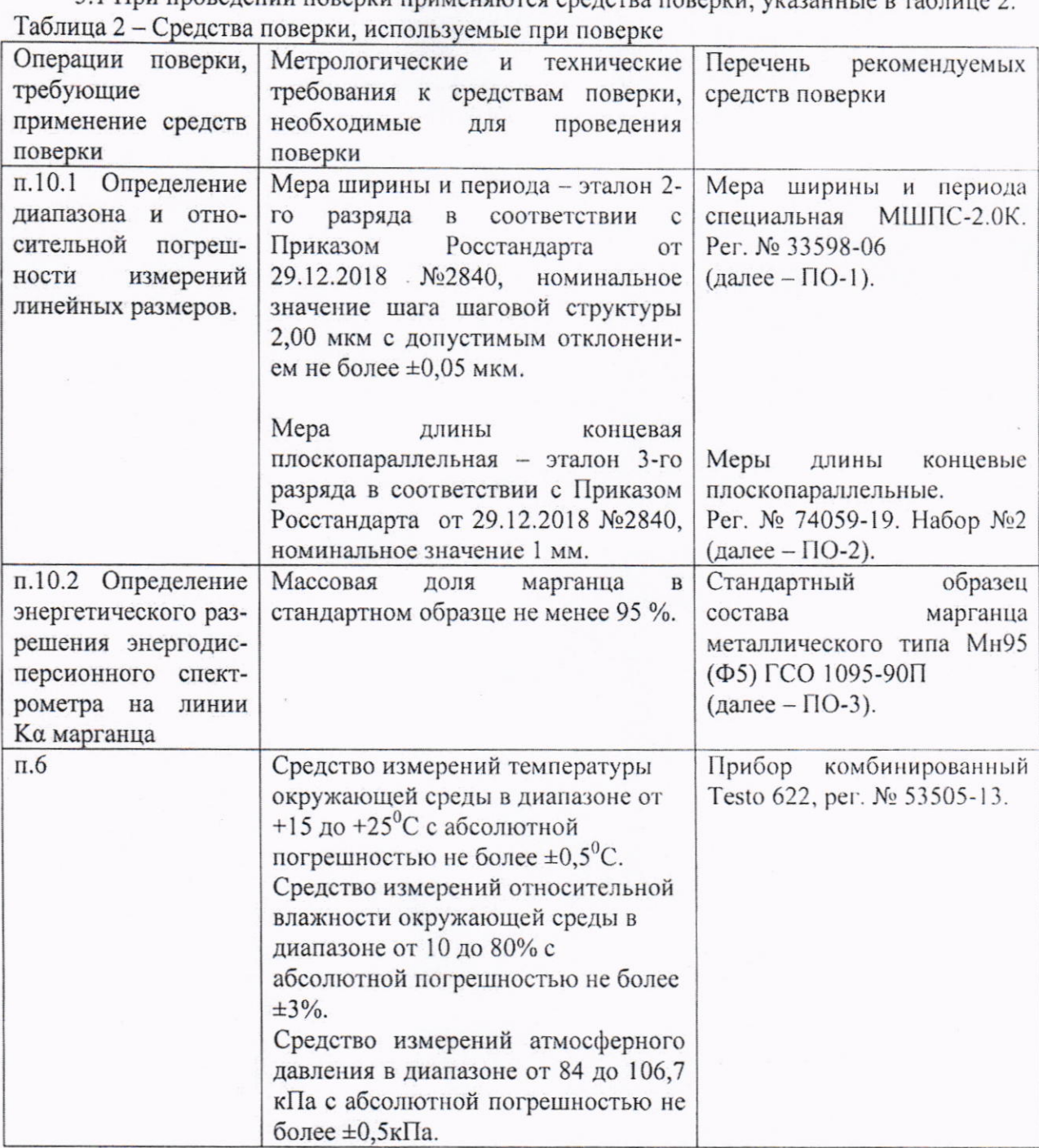

3.1 При проведении поверки применяются средства пове  $\frac{1}{1000001}$ 

3.2 Допускается использование других средств поверки с метрологическими и техническими характеристиками, обеспечивающими требуемую точность передачи единиц величин поверяемому средству измерений.

## 4. Требования по обеспечению безопасности проведения поверки

4.1 При проведении поверки должны соблюдаться требования ГОСТ 12.3.019-80 «Правила эксплуатации электроустановок потребителем».

 $\overline{3}$ 

4.2 Должны соблюдаться «Правила устройства электроустановок», утвержденные приказом Минэнерго РФ от 08.07.2002г.

## 5. Требования к специалистам, осуществляющим поверку

5.1 К проведению измерений для поверки допускаются лица:

прошедшие обучение и имеющие удостоверение поверителя для данного вида измерений;

- имеющие опыт работы с микроскопами сканирующими электронными;

- изучившие техническое описание и методику поверки поверяемого микроскопа.

### 6 Требования к условиям проведения поверки

6.1 При проведении поверки должны соблюдаться следующие условия: - напряжение питания от однофазной сети переменного 

#### 7 Внешний осмотр микроскопа

7.1 При проведении внешнего осмотра должно быть установлено соответствие микроскопа следующим требованиям:

- наличие товарного знака изготовителя, порядковый номер, год изготовления;

-прочность закрепления, плавность действия и обеспечение надежности фиксации всех органов управления;

-соответствие функциональному назначению и четкость всех надписей на органах управления и индикации:

- наружная поверхность не должна иметь следов механических повреждений, которые могут влиять на работу микроскопа;

- чистота и целостность разъемов;

- соединительные провода должны быть исправными;

- комплектность микроскопа должна соответствовать комплектности, указанной в эксплуатационной документации.

7.2 Результаты внешнего осмотра микроскопа считают положительными, если выполняются все требования п. 7.1

#### 8 Подготовка к поверке и опробование микроскопа

8.1 В соответствии с Руководством по эксплуатации включить микроскоп, убедится в наличии связи между управляющих ПЭВМ и микроскопом.

8.2 Установить в микроскоп образец ПО-1 (мера ширины и периода специальная МШПС-2.0К) и получить электронно-микроскопическое изображение рельефной структуры центральной области образца при увеличениях 1000 и 10000 крат.

8.3 Убедиться в возможности переключения с помощью управляющей программы ускоряющих напряжений в диапазоне от 1 кВ до 30 кВ.

8.4 Убедится, что детекторы вторичных электронов (далее - ВЭ) и обратно рассеянных электронов (далее - ОРЭ) функционирует в соответствии с технической документацией.

8.5 Убедится, что обеспечивается предусмотренный технической документацией диапазон увеличений.

8.6 Микроскоп считается годным к поверке, если результаты проверок по пп. 8.1 -8.5 положительные.

## 9 Проверка программного обеспечения микроскопа

9.1 Для проверки идентификационных данных программного обеспечения (ПО) микроскопа необходимо:

- запустить рабочую программу микроскопа согласно Руководству по эксплуатации»;

- в верхней панели нажать на кнопку «Option»;

- в выпавшем списке выбрать кнопку «About»;

- считать в появившемся окне название программы и номер версии.

Микроскоп считается прошедшим операцию поверки с положительным результатом, если идентификационные признаки ПО микроскопа соответствуют значениям, приведенным в таблине 3.

#### Таблица 3 - Идентификационные данные программного обеспечения

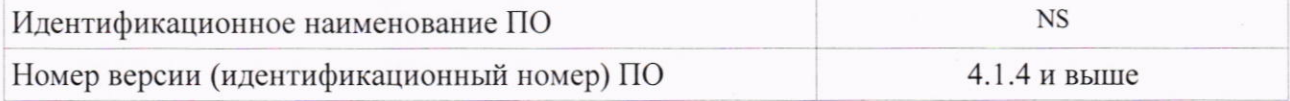

## 10 Определение метрологических характеристик и подтверждение соответствия средства измерений метрологическим требованиям

#### 10.1 Определение диапазона и относительной погрешности измерений линейных размеров

10.1.1 Установить в держатель микроскопа образец ПО-1 (мера МШПС-2.0К). Ввести держатель в микроскоп и произвести откачку. Установить ускоряющее напряжение 15 кВ

10.1.2 В соответствии с руководством по эксплуатации микроскопа получить изображение шаговой структуры центрального модуля ПО-1.

10.1.3 Поворотом изображения добиться приблизительной параллельности дорожек вертикальным границам изображения. В соответствии с руководством по эксплуатации, добиться оптимальной фокусировки изображения и максимальной компенсации астигматизма. Фокусировку, регулировку яркости и контрастности выполнять в ручном режиме, обращая внимание на отсутствие участков с ограничением сигнала. Выбрать такое максимально возможное увеличение, чтобы на изображении поместилось полностью 2 выступа. Сохранить полученное изображение на жесткий диск.

10.1.4. Выбрать такое увеличение, чтобы на изображении помещалось полностью 9 шагов меры. Сохранить полученное изображение.

10.1.5 Установить в держатель микроскопа ПО-2 (концевую меру), ориентировав образец так, чтобы рабочие плоскости концевой меры были расположены вертикально. Ввести держатель в микроскоп и произвести откачку. Установить ускоряющее напряжение 15 кВ.

10.1.6. Получить изображение концевой меры при минимальном увеличении, производя фокусировку на верхних границах рабочих плоскостей концевой меры. Ориентировать изображение таким образом, чтобы края изображения концевой меры были расположены вертикально. Сохранить полученное изображение на жесткий диск.

10.1.7. В соответствии с руководством по эксплуатации, на полученных в п. 10.1.3, п.10.1.4 и п.10.1.6 снимках произвести измерения линейных размеров, используя встроенный режим измерения согласно пункту 9.1 руководства по эксплуатации (кнопка

Для шаговых структур измерения следует проводить между эквивалентными точками выступов таким образом, чтобы на измеряемом отрезке укладывалось либо 1 шаг (для изображения по п.10.1.3) либо 9 шагов (для изображения по п.10.1.4). Измерения

провести  $n = 10$  раз, каждый раз смещаясь по структуре.

Для изображения концевой меры произвести измерения расстояния между краями концевой меры, всего 10 измерений.

10.1.8 На изображении, полученном по п. 10.1.3, проверить возможность измерения линейного размера, равного половине значения шага шаговой структуры (1 мкм). Для этого отрезок, соответствующий значению шага, разбить на два примерно равных отрезка  $l_1$  и  $l_2$  и подтвердить возможность измерений каждого из отрезков  $l_1$  и  $l_2$ .

10.1.9 Вычисление доверительных границ погрешности результатов измерений провести в соответствии с ГОСТ Р 8.736-2011. Вычислить результат измерений линейных размеров элемента *l* длиной 2 мкм по формуле:

$$
\bar{l} = \frac{1}{10} \sum_{i=1}^{10} l_i \tag{1}
$$

где  $\overline{l}$  – результат измерений линейного размера элемента, мкм;

 $l_i$  - результат *i*-го измерения расстояния между эквивалентными точками структуры,  $(i = 1, 2, ..., 10)$  на изображении по п.10.1.3.

Относительную погрешность измерений линейных размеров  $\delta_1$ , для номинального линейного размера  $\overline{l} = 2$  мкм вычислить по формуле:

$$
\delta_1 = \frac{1}{l} (\bar{l} - l_{ref}) \times 100\% \tag{2}
$$

 $l_{ref}$  – аттестованное значение линейного размера элемента, мкм где

10.1.10 По аналогии с п.10.1.10, вычислить относительные погрешности измерений  $\delta$ , и $\delta$ , для номинальных значений размеров элемента линейных размеров соответственно 18 мкм и 1000 мкм.

10.1.12. Границы относительной погрешности измерений линейных размеров во всем диапазоне от 0,3до 1000 мкм принимают равными  $\pm \delta$ , где

$$
\delta = \max[|\delta_1|, |\delta_2|, |\delta_3|] \tag{3}
$$

#### 10.2 Определение энергетического разрешения энергодисперсионного спектрометра на линии Ка марганца (при наличии в комплекте поставки энергодисперсионного спектрометра)

10.2.1 Установить поверочный образец ПО-3 (стандартный образец состава марганца металлического ГСО 1095-90П) на подложку, используя проводящий скотч. Излишек порошка образца ПО-3 сдуть потоком воздуха.

10.2.2 Установить следующие параметры:

- время обработки - максимальное значение

- время накопления 30 с

10.2.3 Получить электронно-микроскопическое изображение элемента ПО-3 с увеличением около 1000х.

Установить значение интенсивности тока пучка такое, чтобы значение 10.2.4 мертвого времени не превышало 10%.

10.2.5 На полученном рентгеновском спектре определить интенсивность в максимуме  $I_{\text{max}}$  линии К $\alpha$  марганца, а также среднее значение тормозного фона  $I_{\phi}$ .

10.2.6 Определить точки  $E_1$  и  $E_2$  по оси энергии рентгеновского спектра по обе стороны от максимума линии Ка марганца  $(E_1 \le E_2)$ , соответствующие интенсивности линии Ка марганца на полувысоте, то есть для значения интенсивности счета

$$
I_{1/2} = I_{\phi} + (I_{\text{max}} - I_{\phi})/2
$$

6

10.2.7 Энергетическое разрешение спектрометра на линии Ка марганца  $\Delta E_{Mn}$ , эВ, вычисляют по формуле:

$$
\Delta E_{\text{Mn}} = E_2 - E_1,
$$

где значения  $E_1$  и  $E_2$  определяют по п.10.2.6 и выражают в эВ.

#### 10.3 Подтверждение соответствия микроскопа метрологическим требованиям

10.3.1 Результаты определения диапазона и относительной погрешности измерений линейных размеров считают положительными, если:

выполнены требования п.п.10.1.7-10.1.8, при этом диапазоном измерений линейных размеров следует считать диапазон от 0,3 до 1000 мкм;

- границы относительной погрешности измерений линейных размеров  $\pm \delta$ , определенные по п.10.1.12, удовлетворяют требованию:

 $\delta \leq 5\%$ 

10.3.2 Результаты определения энергетического разрешения энергодисперсионного спектрометра на линии Κα марганца считают положительными, если выполнено условие:

 $\Delta E_{Mn} \leq 133$  aB,

где  $\Delta E_{\text{Mn}}$  определяется по п.10.2.7.

## 11 Оформление результатов поверки

11.1 Результаты поверки оформляются протоколом, в котором указывают результаты измерений по п.п. 10.1-10.2 и выводы о соответствии метрологическим требованиям по п.10.3 настоящей методики. Протокол хранится в организации, проводившей поверку.

11.2 Микроскоп, удовлетворяющий требованиям настоящей методики, признают годным к применению. Сведения о результатах поверки передаются в Федеральный информационный фонд по обеспечению единства измерений.

Свидетельство о поверке оформляется в соответствии с требованиями нормативных актов федеральных органов исполнительной власти. Знак поверки наносится на свидетельство о поверке в виде наклейки.

11.3 При отрицательных результатах поверки микроскоп запрещают к применению и выдают извещение о непригодности с указанием причин по установленной форме.

Начальник отдела АО «НИЦПВ», кандидат физ.-мат. наук

Shuhn

В.Б. Митюхляев